## **Serveur DHCP**

Durant l'installation, je vais assumer que la configuration réseau est correct. Il faut commencer par installer installer ce dit serveur

```
# apt install isc-dhcp-server
```
Une fois installer, il faut définir les interfaces d'écoutes dans /etc/default/isc-dhcp-server (cela nécessite un redémarrage)

```
INTERFACES="eth0 eth1"
```
Il faut ensuite entrer la configuration dans /etc/dhcp/dhcpd.conf Le fonctionnement de la configuration est plutôt simple.

Toutes configurations sera valide pour toutes les plages sauf si une configuration différente est indiqué dans celle-ci.

Voici un exemple de configuration.

```
####OPTION GENERALS####
```

```
option domain-name-servers 8.8.8.8;
default-lease-time 3600;
max-lease-time 7200;
##### RÉSEAUX #####
subnet 172.31.255.0 netmask 255.255.255.0 {
   option routers 172.31.255.1;
   range 172.31.255.10 172.31.255.50;
  ping-check = 1;
}
#### Configuration des hôtes avec IP fixée ####
host ftp {
   hardware ethernet 00:0f:75:af:eb:44;
   fixed-address 172.31.255.5;
}
```
Puis il faudra recharger le service a chaque changement avec

*#* service isc-dhcp-server reload

From: <https://wiki.virtit.fr/>- **VirtIT**

Permanent link: **[https://wiki.virtit.fr/doku.php/kb:linux:generalites:serveur\\_dhcp\\_avec\\_isc-dhcp-server?rev=1571501851](https://wiki.virtit.fr/doku.php/kb:linux:generalites:serveur_dhcp_avec_isc-dhcp-server?rev=1571501851)**

Last update: **2019/10/19 16:17**

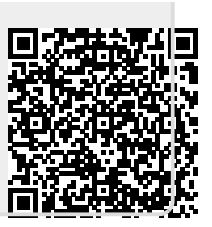